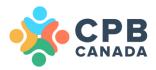

# Member Zone How To's CPB Canada Website

cpbcan.ca info@cpbcan.ca

Updated July 22, 2020

# Table of Contents

| LOGIN                                            | 3  |
|--------------------------------------------------|----|
| UPDATE YOUR PROFILE                              | 4  |
| Update Your Personal Information                 | 4  |
| Update Your Address                              | 5  |
| Update Your Work Information                     | 6  |
| Update Custom Demographics                       | 7  |
| Find a Bookkeeper Directory                      | 8  |
| Standard profile                                 | 8  |
| Enhanced profile                                 | 8  |
| Enhanced profile sample                          | 9  |
| Reset Your Password                              | 10 |
| RENEW MEMBERSHIP                                 |    |
| REGISTER FOR EVENTS & LEARNING                   |    |
| ACCESS TOOLS & RESOURCES                         |    |
| ACCESS EXCLUSIVE SAVINGS – VIB ADVANTAGE PROGRAM |    |
| CERTIFICATION PATHWAY TO CPB DESIGNATION         |    |
| Access the Certification Pathway                 |    |
| View Certification Progress                      |    |
| Submit CPD Units                                 |    |
| Access Digital Credentials                       |    |
| Add Digital Credentials to Your Business Cards   |    |
| ACCESS TESTS & EXAMS                             | 20 |
| Take the CPB Practice Exam                       | 20 |
| VIEW MEMBERSHIP CARD                             |    |

# LOGIN

The first time you login:

- 1. Check your email for your login information.
- 2. Click the link provided in the email.
- 3. The link logs you in to the site automatically.
- 4. The site prompts you to set a password.

For future logins:

- 1. Login by clicking on **Member Zone** or clicking on the green **Login** button.
- 2. Having trouble logging in? Click I forgot my username/password and a reset e-mail will be sent to you.

| About J                                                                            | oin Events & Learning         | Certification Car         | eer Centre The Bu      | uzz Member Zone              | LOGIN       |
|------------------------------------------------------------------------------------|-------------------------------|---------------------------|------------------------|------------------------------|-------------|
|                                                                                    |                               | Login<br>Home             |                        |                              | (J)         |
| Login to access members only content. N<br>an account, please use our Account Crea |                               | gin to post a job or purc | hase our knowledge bas | ed assessment tool. If you o | Jo not have |
| You have been logged out                                                           |                               |                           |                        |                              | ×           |
| Username *                                                                         | sarah                         |                           |                        |                              |             |
| Password *                                                                         | Remember me     Login         |                           |                        |                              |             |
|                                                                                    | I forgot my username/password |                           |                        |                              |             |

# UPDATE YOUR PROFILE

Your Member Zone provides you with access to your profile, invoices, events & learning, member tools & resources, your Very Important Bookkeeper (VIB) Advantage program, the certification pathway to CPB designation, our member directory, and more.

We recommend you start by updating your profile to ensure we have the correct information for you.

#### Update Your Personal Information

- 1. Click the green Login button on the CPB Canada website.
- 2. Login with your username and password.
- 3. Click My Profile in the Member Zone
- 4. In the Personal Information section, click on the Edit button.
- 5. Check the **Display in Members Directory** box if you would like to be included in the CPB Canada member directory and the Find a Bookkeeper Directory.
  - a. *Note:* Inclusion in the Find a Bookkeeper directory is a benefit available to members who are pursuing or have earned their CPB designation (Apprentice, Technician, and CPB levels only).
- 6. Update your Personal Information including your title, email address, phone, and website.
- 7. Click Save to save your changes.

| CANADA                                                                           |                                                                                  | ng Certification Career Centre The Br<br>My Profile<br>/ Member Zone / My Profile                                                                                                    | UZZ Member Zone<br>My Dashboard<br>My Profile<br>My Profile<br>My Invoices<br>Events & Learning<br>Tools & Resources<br>VIB Advantage<br>Get Certified<br>Submit CPD |
|----------------------------------------------------------------------------------|----------------------------------------------------------------------------------|----------------------------------------------------------------------------------------------------|----------------------------------------------------------------------------------------------------|
|                                                                                  | le Contact<br>tification Directory<br>on in the directory, edit your Personal In | formation                                                                                                    | Tests & Exams<br>Company Profile<br>Member Directory<br>Membership Card                                                                                              |
| Personal Inform                                                                  | ation                                                                            | Vork Information                                                                                                    | Edit                                                                                                    |
| Sample Contact<br>Member ID:<br>Email : samplecontact@<br>Telephone No : 416-553 |                                                                                  | Test Company<br>Company Phone :<br>Website : www.testco.ca<br>Company Email : sample@testco.c<br>Description : Lorem ipsum dolor sit                                                          |                                                                                                    |
| Display in Directory: Y                                                          | es<br>View & Manage A                                                            | consectetur adipiscing elit, sed do el<br>incididunt ut labore et dolore magna<br>enim ad minim veniam, quis nostrud<br>ullamco laboris nisi ut aliquip ex ea c                               | aliqua. Ut<br>exercitation                                                                                                    |
| You have no alternative                                                          |                                                                                  | consequat. Duis aute irure dolor in re<br>in voluptate velit esse cillum dolore e<br>pariatur. Excepteur sint occaecat cup<br>proident, sunt in culpa qui officia des<br>anim id est laborum. | eu fugiat nulla<br>oidatat non                                                                                                    |
| members/index.html                                                               |                                                                                  | Work Address:<br>Primary Address                                                                                                    |                                                                                                    |

# Update Your Address

- 1. Click the green Login button on the CPB Canada website.
- 2. Login with your username and password.
- 3. Click My Profile in the Member Zone.
- 4. Click on the View & Manage Addresses button.
- 5. Update your mailing addresses and set your primary address.

|                    | About Join                                                                                                    | My<br>Home / Me      | Certification Career Centre                                                                                                    | The Buzz Member Zone<br>My Dashboard<br>My Profile<br>My myoces<br>Events & Learnin<br>Tools & Resource<br>VIB Advantage<br>Get Certified<br>Submit CPD<br>Tests & Exams<br>Company Profile<br>Member Directory<br>Membership Card |      |
|--------------------|----------------------------------------------------------------------------------------------------|----------------------|----------------------------------------------------------------------------------------------------|----------------------------------------------------------------------------------------------------|------|
|                    | Personal Information                                                                                                    | -                    | Work Information                                                                                                    |                                                                                                    | Edit |
|                    | Sample Contact<br>Member ID:<br>Email : samplecontact@testco.ca<br>Telephone No : 416-555-1212 ext. 123<br>Display in Directory: Yes |                      | Test Company<br>Company Phone :<br>Website : www.testco.ca<br>Company Email : sample@t<br>Description : Lorem ipsum d<br>consectetur adipiscing elit, se<br>incididunt ut labore et dolore                                         | dolor sit amet,<br>ed do eiusmod tempor<br>magna aliqua. Ut                                                                                                    |      |
|                    | Alternotive Address:<br>You have no alternative address set.                                                                         | View & Manage Addres | enim ad minim veniam, quis a<br>ullamco laboris nisi ut aliquip<br>consequat. Duis aute irure do<br>in voluptate velit esse cillum o<br>pariatur. Excepteur sint occas<br>proident, sunt in culpa qui offi<br>anim id est laborum. | ex ea commodo<br>olor in reprehenderit<br>dolore eu fugiat nulla<br>ecat cupidatat non                                                                                                    |      |
| members/index.html |                                                                                                    |                      | Work Address:<br>Primary Address                                                                                                    |                                                                                                    |      |

# Update Your Work Information

- 1. Click the green Login button on the CPB Canada website.
- 2. Login with your username and password.
- 3. Click My Profile in the Member Zone.
- 4. Go to the Work Information section and click on the Edit button.
- 5. Update your work information.
- 6. Click Save to save your changes.

|                     | rofile : Sample Contact<br>Overview Certification Directory                                             | Learning Certification Career Centre The<br>My Profile<br>Home / Member Zone / My Profile                                                                                                    | Buzz Member Zone LOGOUT<br>My Profile<br>My Profile<br>My Invoices<br>Events & Learning<br>Tools & Resources<br>VIB Advantage<br>Get Certified<br>Submit CPD<br>Tests & Exams<br>Company Profile<br>Member Directory<br>Membership Card |
|---------------------|----------------------------------------------------------------------------------------------------|----------------------------------------------------------------------------------------------------|----------------------------------------------------------------------------------------------------|
|                     | Fo update your inclusion in the directory, edit your Per<br>Personal Information                        | Edit Work Information                                                                                                    | Edit                                                                                                    |
|                     | Sample Contact<br>Member ID:<br>Email : samplecontact@testco.ca<br>Felephone No : 416-555-1212 ext. 123 | Test Company<br>Company Phone :<br>Website : www.testco.ca<br>Company Email : sample@testc<br>Description : Lorem ipsum dolor                                                                                                    | sit amet,                                                                                                    |
| 1                   | Display in Directory: Yes                                                                               | consectetur adipiscing elit, sed du<br>incididunt ut labore et dolore mag<br>enim ad minim veniam, quis nost                                                                                                    | ina aliqua. Ut<br>rud exercitation                                                                                                    |
|                     | Alternative Address: View & M                                                                           | anage Addresses<br>ullamco laboris nisi ut aliquip ex e<br>consequat. Duis aute irure dolor i<br>in voluptate veilt esse cillum dolo<br>pariatur. Excepteur sint occaecat<br>proident, sunt in culpa qui officia e<br>anim id est laborum. | n reprehenderit<br>re eu fugiat nulla<br>cupidatat non                                                                                                    |
| mambare finder html |                                                                                                    | Work Address:<br>Primary Address                                                                                                    |                                                                                                    |

### Update Custom Demographics

The custom demographics section is located in the Member Zone, My Profile. In this section, you can update your designation(s), communication region for regional meeting updates, years of experience, accounting platform expertise, and accounting software designations. We recommend you update this section regularly as it will be used to populate the Find a Bookkeeper directory, for qualifying members (Apprentice, Technician, CPB).

To update your custom demographics:

- 1. Click the green **Login** button on the CPB Canada website.
- 2. Login with your username and password.
- 3. Click My Profile in the Member Zone.
- 4. Scroll down to Custom Demographics and click on the Edit button.
- 5. Update your information.
- 6. Click **Save** to save your changes.

| Custom Demo                                                                                    | graphics                                                                                         | Edit                                           | Web Access Information Reset Password                                                                                                    |
|------------------------------------------------------------------------------------------------|--------------------------------------------------------------------------------------------------|------------------------------------------------|----------------------------------------------------------------------------------------------------|
| Software Designation<br>QuickBooks Certified F<br>Sold Certified Consult<br>Other Designations | : 3<br>I Expertise :<br>JuickBooks, Excel, Xero<br>ns :<br>Pro Advisor - QuickBooks<br>ant, Xero | Online, Sage 50 Canadian                       | Manage Email Subscriptions  Constant of the selected email group  Opt-out of email broadcasts (by ticking this box you will no longer receive emails from us, including important member communications  You can choose to opt-in or opt-out of email broadcasts from our system. If you choose to opt-out you will not get any electronic communications from us including important updates and member communications. |
| Professional Associa<br>E & O and/or CGL Ins<br>Documents                                      |                                                                                                  |                                                | Save                                                                                                    |
| reference_letter_1<br>software_cert_1<br>reference_letter_2                                    | 2020-06-19<br>2020-06-19<br>2020-06-19                                                           | Reference<br>Software Certificate<br>Reference |                                                                                                    |

# Find a Bookkeeper Directory

The <u>Find a Bookkeeper directory</u> provides members with the opportunity to be featured in a directory that potential clients and employers can access when looking to hire a qualified bookkeeping professional. They can search for qualified bookkeepers based on first and last name, accounting platform expertise, software certifications, and keywords and know that our members have met the requirements and testing to achieve their certification pathway level.

#### Standard profile

The standard profile is a <u>member benefit</u> included for members at the Apprentice, Technician, and CPB levels who are pursuing or have earned their CPB designation. The standard profile includes your name, location (city & province), and your contact information including phone, company name, and email.

To include your profile in the Find a Bookkeeper directory:

- 1. Click the green Login button on the CPB Canada website.
- 2. Login with your username and password.
- 3. Click My Profile in the Member Zone.
- 4. In the Personal Information section, click on the **Edit** button.
- 5. Make sure you have checked the **Display in Members Directory** box if you would like to be included in the CPB Canada member directory and the Find a Bookkeeper directory.
- 6. Click **Save** to save your changes.

#### Enhanced profile

You also have the option to enhance your profile in the Find a Bookkeeper Directory if you qualify for this member benefit. The enhanced profile view includes first and last name, accounting platform expertise, software certifications, member type (certified or non-certified), and your certification level (Apprentice, Technician, or CPB).

To enhance your profile:

- 7. Click the **Directory** tab located at the top of your profile.
- 8. Scroll down to the Enhanced Listing Preview
- 9. Click Here to upgrade your profile.
- 10. Click Purchase Now.
- 11. Enter your first and last name. Click Purchase Now.

#### Did you know?

- ✓ You can regularly update your enhanced profile listing throughout the year.
- ✓ You can add a link to your Digital Achievement badge in your enhanced profile bio.

# Enhanced profile sample

|     |                                                              | My Pr                                                                    |                                                                                                    | My Profile<br>My Profile<br>Events & Learning<br>Tools & Resources                                                      |
|-----|--------------------------------------------------------------|--------------------------------------------------------------------------|----------------------------------------------------------------------------------------------------|----------------------------------------------------------------------------------------------------|
| Pro | file : Sample Ma                                             |                                                                          | one / My Profile                                                                                                    | VIB Advantage<br>Get Certified<br>Submit CPD<br>Tests & Exams<br>Company Profile<br>Member Directory<br>Membership Card |
|     | apdate your inclusion in the<br>ectory Information           | directory, edit your Personal Information                                |                                                                                                    | Edit                                                                                                    |
| Ba  | sic Directory                                                |                                                                          |                                                                                                    |                                                                                                    |
|     | Sample                                                       | Location<br>Toronto, ON                                                  | Contact<br>Phone : 416-555-1212<br>Company: Test Company<br>Email: samplemember@testco.ca                                            |                                                                                                    |
| En  |                                                              |                                                                          |                                                                                                    |                                                                                                    |
|     | hanced Listing Pre<br>currently do not have an eni<br>Sample | view<br>nanced listing Click here to upgrade!<br>Location<br>Toronto, ON | Contact<br>Phone : 416-555-1212<br>Company: Test Company<br>Email: samplemember@testco.ca                                            | Member Type<br>Certified                                                                                                |
|     | currently do not have an enl                                 | hanced listing Click here to upgrade!                                    | Phone : 416-555-1212<br>Company Test Company<br>Email: samplemember@testco.ca<br>Software Certifications<br>QuickBooks Certified Pro |                                                                                                    |
|     | currently do not have an enl                                 | Location<br>Toronto, ON<br>Accounting Platform Expertise                 | Phone : 416-555-1212<br>Company: Test Company<br>Email: samplemember@testco.ca<br>Software Certifications                            | Certified<br>Certification Level                                                                                        |

### Reset Your Password

To reset your password:

- 1. Click the green Login button on the CPB Canada website.
- 2. Login with your username and password.
- 3. Click My Profile in the Member Zone.
- 4. Scroll down to the Web Access Information section and click the Reset Password button.
- 5. Enter your new password. Confirm your new password.
- 6. Click Save to save your changes.

| Custom Demographics                                                                                                    | Web Access Information Reset Password                                                                                                    |  |  |  |
|----------------------------------------------------------------------------------------------------|----------------------------------------------------------------------------------------------------|--|--|--|
| Designation(s)                                                                                                    | Manage Email Subscriptions                                                                                                    |  |  |  |
| communication Region : Toronto<br>fears of Experience : 3                                                                         | General Mailings                                                                                                    |  |  |  |
| Years as a bookkeeper: 10                                                                                                    | * You will receive emails for each selected email group                                                                                                    |  |  |  |
| Accounting Platform Expertise :<br>Sage 50 Consultant, QuickBooks, Excel, Xero<br>Software Designations :                         | Opt-out of email broadcasts (by ticking this box you will no longer receive<br>emails from us, including important member communications                   |  |  |  |
| oftware Designations :<br>iickBooks Certified Pro Advisor - QuickBooks Online, Sage 50 Canadian<br>old Certified Consultant, Xero | You can choose to opt-in or opt-out of email broadcasts from our system. If<br>you choose to opt-out you will not get any electronic communications from u |  |  |  |
| Other Designations :                                                                                                    | including important updates and member communications.                                                                                                    |  |  |  |
| Professional Associations :                                                                                                    |                                                                                                    |  |  |  |
| E & O and/or CGL Insurance: : 0                                                                                                   |                                                                                                    |  |  |  |

#### Documents

| reference_letter_1 | 2020-06-19 | Reference            |
|--------------------|------------|----------------------|
| software_cert_1    | 2020-06-19 | Software Certificate |
| reference_letter_2 | 2020-06-19 | Reference            |

# **RENEW MEMBERSHIP**

To renew your membership:

- 1. Click the green Login button on the CPB Canada website.
- 2. Login with your username and password.
- 3. Click **My Dashboard** in the Member Zone. Your dashboard contains your basic contact information, recent transaction, and membership information.
- 4. Click the Renew My Membership button located to the right, under Membership.
- 5. Complete the required information and submit your renewal.

|                   |                       | Abou         | ut Join Ev      | vents & Learning Certification Career Centre 1    | The Buzz Member Zone LOGOUT                                                                                                    |
|-------------------|-----------------------|--------------|-----------------|---------------------------------------------------|----------------------------------------------------------------------------------------------------|
|                   |                       |              |                 | My Dashboard<br>Home / Member Zone / My Dashboard | My Invoices<br>Events & Learning<br>Tools & Resources<br>VIB Advantage<br>Get Certified<br>Submit CPD<br>Tests & Exams<br>Company Profile |
|                   |                       | You're       | Current L       | Logged In As Sample Member<br>Toronto, ON         | Member Directory<br>Membership Card<br>CONTACT<br>416-555-1212<br>samplemember@testco.ca<br>www.samplewebsite.ca                          |
|                   | RECENT TRANS          |              |                 |                                                   | MEMBERSHIP<br>Certified Active                                                                                                    |
| embers/index.html | Date<br>June 19, 2020 | <b>30168</b> | Amount<br>84.75 | Status<br>Paid                                    | EXPIRY<br>June 18, 2021 (362 days)                                                                                                    |

# **REGISTER FOR EVENTS & LEARNING**

CPB Canada provides all members with opportunities for meaningful networking and keeps you informed about the latest in business, workflow, technology, accounting practices, and more!

<u>Member benefits</u> include access to Upcoming Webinars, On-Demand Webinars, Regional Meetings, eligibility for the Bookkeeping Excellence Awards, and a discounted member rate for the annual CPB Canada Ignite Conference.

<u>Student Member benefits</u> include access to On-Demand Webinars, Regional Meetings, and a discounted student rate for the annual CPB Canada Ignite Conference.

Visit the CPB Canada calendar of events to see upcoming webinars & events.

- 1. Click the green Login button on the CPB Canada website.
- 2. Login with your username and password.
- 3. You can either click on Events & Learning in the Member Zone or hover to view the menu below with direct links to the Event Calendar, Upcoming Webinars, On-demand Webinars, Regional Meetings, Ignite Conference, Bookkeeping Excellence Awards
- 4. Select your event and Register as a Member.

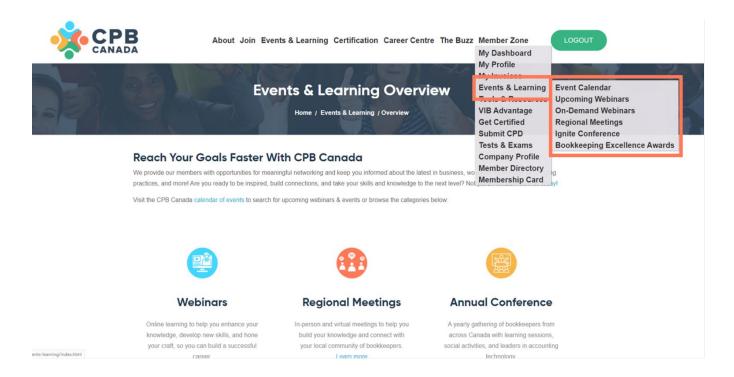

# ACCESS TOOLS & RESOURCES

Member tools & resources are accessible through the CPB Canada Member Zone. In this members-only section you'll find COVID-19 resources and updates, CPB Canada Code of Ethics and Professional Conduct, Board of Directors and bylaws, member policies, engagement letters, the Bookkeeper Knowledge Assessment Tool, reports and updates, and more.

To access tools & resources:

- 1. Click the green Login button on the CPB Canada website.
- 2. Login with your username and password.
- 3. Click Tools & Resources in the Member Zone.
- 4. Find the section you're looking for and click Learn More.

| Member To | About Join Events & Learning Certification Career Centre The Buzz Tools & Resources Home / Member Zone / Tools & Resources pools & Resources           | Member Zone LOGOUT<br>My Dashboard<br>My Profile<br>My Invoices<br>Evente & Learning<br>Tools & Resources<br>WD Attenting<br>Get Certified<br>Submit CPD<br>Tests & Exams<br>Company Profile<br>Member Directory<br>Membership Card |
|-----------|----------------------------------------------------------------------------------------------------|----------------------------------------------------------------------------------------------------|
| Q         | COVID-19 Resources & Updates<br>Relevant tools & resources to help our members & their businesses stay healthy & up-to-date.                           |                                                                                                    |
|           | Code of Conduct<br>Access CPB Canada's Code of Ethics & Professional Conduct.                                                                          |                                                                                                    |
|           | Governance<br>Meet our Board of Directors and view the CPB Canada Bylaws.                                                                              |                                                                                                    |
|           | Member Policies<br>Find documents such as our Continuing Professional Development Units (CPDs) Policy, Reinstatement<br>and more.                      | of CPB Designation Policy,                                                                                                    |
|           | Tools & Guidelines<br>Access helpful tools like Engagement Letter Templates, Guidelines for Creating a Privacy Policy, the Bo<br>Assessment, and morel | okkeeper Knowledge                                                                                                    |
|           | Reports & Updates<br>Access CPB Canada updates, industry updates and reports, and morel                                                                |                                                                                                    |
|           | Board Policies<br>Policies for the Board of Directors (BOD access only).                                                                               |                                                                                                    |

# ACCESS EXCLUSIVE SAVINGS - VIB ADVANTAGE PROGRAM

As a CPB Canada member, your <u>member benefits</u> include the Very Important Bookkeeper (VIB) Advantage Program (excluding students). As a VIB, you have access to exclusive discounts on technology, telecom, and business supplies, and home, auto, and business insurance - products and services that are key to the success of your business. Be sure to check back often as our team is continuously working to bring on more partners to help you stretch your budget.

To access the VIB Advantage Program:

- 1. Click the green Login button on the CPB Canada website.
- 2. Login with your username and password.
- 3. Click VIB Advantage in the Member Zone.
- 4. Find the benefit you're looking for and click Access Savings.

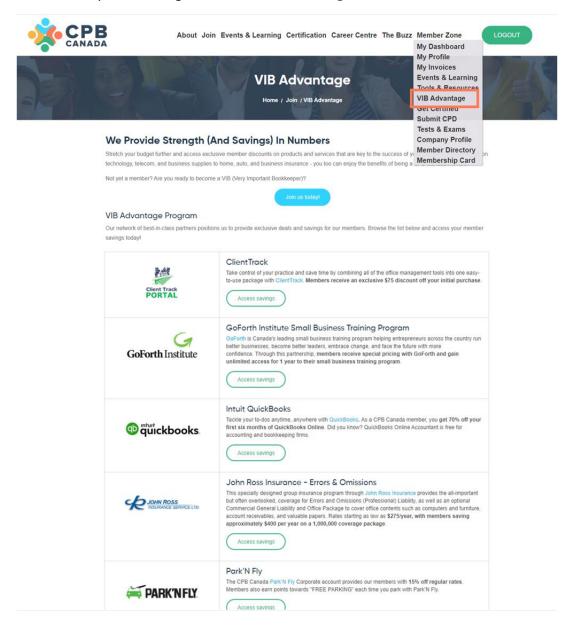

# CERTIFICATION PATHWAY TO CPB DESIGNATION

# Access the Certification Pathway

Entrance into the CPB Canada certification pathway to CPB designation is a benefit available to all members (excluding students). Your membership fee includes the Apprentice test and the Technician test. There is no test for the Candidate level. The fee to take the invigilated CPB exam is \$275 plus taxes.

To access the certification pathway:

- 1. Click the green Login button on the CPB Canada website.
- 2. Login with your username and password.
- 3. Click Get Certified either in the Member Zone or under Certification, Get Certified in the navigation bar.
- 4. Review the <u>requirements and knowledge expectations</u> for each level on the pathway and select the level you feel best matches your level of knowledge, skills, and experience.
- 5. Click Get Started and complete the requirements to join the level.

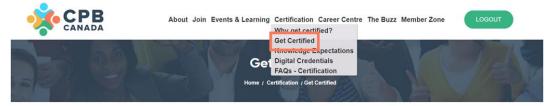

#### We Help Canadian Bookkeepers Find Success & Build Their Future

Recognized across Canada by employers and clients, the Certified Professional Bookkeeper (CPB) designation validates that you have the knowledge, skills, and experience needed to meet the demands and support the success of their business. Are you a member of CPB Canada and ready to increase your visibility, enhance your professional brand, and take your career to the next level? Your journey to bookkeeping excellence starts here.

Not yet a member? Join today and gain access to our certification pathway to CPB designation.

|                                                                                                    | NON-CERTIFIED                                                                                                    |                                                                                                    | CERTIFIED                                                                                                    |
|----------------------------------------------------------------------------------------------------|----------------------------------------------------------------------------------------------------|----------------------------------------------------------------------------------------------------|----------------------------------------------------------------------------------------------------|
| Candidate                                                                                               | Apprentice                                                                                                    |                                                                                                    | СРВ                                                                                                    |
| At the beginning of your<br>bookkeeping career and just<br>starting to develop<br>bookkeeping knowledge | A solid understanding of<br>bookkeeping fundamentals<br>(view Knowledge<br>Expectations)                           | An intermediate level<br>understanding of bookkeeping<br>and business practices (view<br>Knowledge Expectations)   | An advanced level understanding of the more<br>complex and challenging aspects of<br>bookkeeping and business practices (view<br>Knowledge Expectations) |
| No experience required                                                                                  | Minimum 1 year of experience                                                                                       | Minimum 2 years of experience                                                                                      | Minimum 3 years of experience                                                                                                    |
| No letter of reference<br>required                                                                      | 1 letter of reference                                                                                              | 1 letter of reference if employed,<br>2 letters of reference if self-<br>employed                                  | 2 letters of reference                                                                                                    |
| Accounting software<br>certification recommended                                                        | Accounting software<br>certification                                                                               | Accounting software certification                                                                                  | Accounting software certification                                                                                                    |
| No test                                                                                                 | Successful completion of<br>Apprentice level test (min of<br>80%) – \$100 test fee included<br>for initial attempt | Successful completion of<br>Technician level test (min of<br>80%) – \$100 test fee included<br>for initial attempt | Successful completion of CPB level exam (mi<br>of 80%) - \$275 exam fee                                                                                  |
| CPD units not required                                                                                  | Maintain 5 CPD units per year                                                                                      | Maintain 10 CPD units per year                                                                                     | Maintain 20 CPD units per year                                                                                                    |
| Get started                                                                                             | Get started                                                                                                    | Get started!                                                                                                    | Get started                                                                                                    |

#### Share Your Achievements With CPB Canada Digital Credentials

Pathway levels that require evidence of knowledge, work experience, software certification, and entry tests (Apprentice, Technician, CPB) reward members with a CPB Canada digital badge of achievement! Each badge is backed by metadata detailing the requirements met for the level. This data is verified electronically and provides members, and the public, with proof that you have the knowledge expectations and experience that meet our national standard.

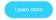

### View Certification Progress

Members who are pursuing or have obtained their CPB designation through our certification pathway can view their progress through the CPB Canada Member Zone. In this section, you can view your progress on the certification pathway to CPB designation, how many continuing professional development (CPD) units you have earned/entered, and the number of CPD units needed to meet your yearly requirements.

To view your certification progress:

- 1. Click the green Login button on the CPB Canada website.
- 2. Login with your username and password.
- 3. Click My Profile in the Member Zone.
- 4. Click the **Certification** tab located at the top of your profile.

|      | About                                                                                              | Join Events & L | Learning Certification Ca                 | reer Centre The Buzz Me | mbe | r Zone                                          | LOGOUT |
|------|----------------------------------------------------------------------------------------------------|-----------------|-------------------------------------------|-------------------------|-----|-------------------------------------------------|--------|
| Di s |                                                                                                    | J.S             | My Profile<br>Home / Member Zone / My Pro | fie                     |     | C                                               | A      |
|      | To update your inclusion in the di                                                                 | lirectory       | sonal Information                         |                         |     |                                                 |        |
|      | CPB Maintenance<br>Professional development<br>Personal credits<br>Total development points        | -               |                                           | In Progress             | 0   | <b>33%</b><br>0/18<br>0/0<br>0/20               |        |
|      | CPB Level<br>Experience Points<br>Reference Points<br>Software certification Points<br>Exam Points |                 |                                           | Complete                |     | <b>100%</b><br>1.0/1<br>2.0/2<br>1.0/1<br>1.0/1 |        |
|      | My Certification Inform<br>First Name<br>Last Name<br>Level Attained<br>Date Attained:             | ation           | Sample<br>Member<br>CPB Level             |                         |     |                                                 |        |
| T.   | My Transcript<br>Activity<br>+) All: Software Certification                                        |                 | Credit Type                               | Credits                 |     | Date                                            |        |

#### Submit CPD Units

Members can submit Continuing Professional Development (CPD) units for CPB Canada on-demand webinars, pre-approved external events, and other external learning through the Member Zone.

Please refer to the CPB Canada CPD Policy for CPD maintenance requirements and further information, located in **Member Zone**, **Submit CPD**. If you are unsure whether your CPD qualifies under our policy, you can complete and submit a request form, located in **Member Zone**, **Submit CPD**, to have your professional development activity reviewed by the CPB Canada CPD Sub-Committee.

- 1. Click the green Login button on the CPB Canada website.
- 2. Login with your username and password.
- 3. Click My Profile in the Member Zone.
- 4. Click Submit CPD. Complete the form.
- 5. Click Choose File to upload you supporting evidence.
- 6. Check the  $\Box$  box to verify that you have uploaded your evidence or added your activity code.
- 7. Click Submit.

| CANADA            |                                      | & Learning Certification Career Centre Submit A CPD Home / Member Zone / Submit CPD | My Dashboard<br>My Profile<br>My Invoices<br>Events & Learning<br>Tools & Resources<br>VIB Advantage<br>Cot Cotified<br>Submit CPD | LOGOUT |
|-------------------|--------------------------------------|-------------------------------------------------------------------------------------|----------------------------------------------------------------------------------------------------|--------|
| Submit CF         | PD                                   |                                                                                     | Company Profile                                                                                                    |        |
| Submit Continuing | Professional Development (CPD) units | for CPB Canada on-demand webinars, pre-approved                                     | external event Member Directory                                                                                                    |        |
|                   |                                      | tenance requirements and further information. If you                                | Mambarahin Card                                                                                                    | rour   |
|                   |                                      | ave your professional development activity reviewed t                               |                                                                                                    |        |
|                   | Title *                              |                                                                                     |                                                                                                    |        |
|                   | nue                                  |                                                                                     |                                                                                                    |        |
|                   | Organizer *                          |                                                                                     |                                                                                                    |        |
| C                 | ompleted Date (YYYY-MM-DD) *         |                                                                                     |                                                                                                    |        |
|                   | Learning Type *                      |                                                                                     |                                                                                                    | •      |
| Learning Hours/U  | Inits (Please use numbers only,      |                                                                                     |                                                                                                    |        |
| in                | cluding decimals: i.e 2 or 2.5) *    |                                                                                     |                                                                                                    |        |
|                   | Description *                        |                                                                                     |                                                                                                    |        |
|                   |                                      |                                                                                     |                                                                                                    |        |
|                   |                                      |                                                                                     |                                                                                                    |        |
|                   |                                      |                                                                                     |                                                                                                    | to     |
| Activity Co       | de (for CPB Canada On Demand         |                                                                                     |                                                                                                    |        |
|                   | Webinars)                            |                                                                                     |                                                                                                    |        |
|                   |                                      |                                                                                     |                                                                                                    |        |
|                   | Select file (please use pdf only)    | hoose File No file chosen                                                           |                                                                                                    |        |
| I have verified   | that I have uploaded evidence * 📋    |                                                                                     |                                                                                                    |        |
|                   |                                      | Submit                                                                              |                                                                                                    |        |

### Access Digital Credentials

Members pursuing the certification pathway to CPB designation (Apprentice, Technician, CPB) are rewarded with a CPB Canada digital badge of achievement. Digital credentials are a great way to verify your experience, continuing professional development, and level of achievement with CPB Canada.

Each digital badge is an image backed by metadata detailing the requirements met for the level. This data is verified electronically and provides members, and the public, with proof that you have the knowledge expectations and experience that meet our national standard. In addition, members who successfully pass their CPB exam and receive their designation are provided with a certificate of achievement that can proudly be displayed.

Use your CPB Canada digital badge to:

- ✓ Showcase your level of achievement and skills to your professional network
- Enable employers and clients to quickly validate your knowledge and experience
- ✓ Share your digital badges on social media, resumes, online job banks, and email signatures

*Please note:* Members do not have a licence to use the CPB Canada logo. Apprentice, Technician, and CPB members will use their digital badge to display their level of achievement with CPB Canada. All other members can <u>access their CPB Canada membership card</u> through the Member Zone.

Learn more about digital credentials, including how to claim your digital credential, at <a href="https://cpbcan.ca/certification/digital-badges.html">https://cpbcan.ca/certification/digital-badges.html</a>

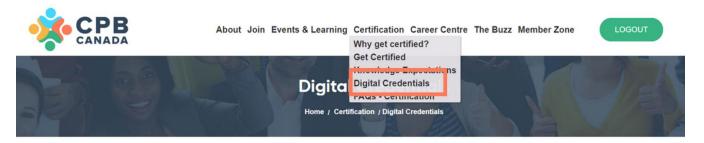

#### CPB Canada Digital Credentials (Coming June 26)

Members pursuing the certification pathway to CPB designation (Apprentice, Technician, CPB) are rewarded with a CPB Canada digital badge of achievement. Digital badges are a great way to verify your experience, continuing professional development, and level of achievement with CPB Canadal

#### What Is A Digital Badge?

Each digital badge is an image backed by metadata detailing the requirements met for the level. This data is verified electronically and provides members, and the public, with proof that you have the knowledge expectations and experience that meet our national standard. In addition, members who successfully pass their CPB exam and receive their designation are provided with a certificate of achievement that can proudly be displayed.

Use your CPB Canada digital badge to:

- Showcase your level of achievement and skills to your professional network
- · Enable employers and clients to quickly validate your knowledge and experience
- Share your digital badges on social media, resumes, online job banks, and email signatures

Did you know that on average, LinkedIn members with certifications receive 6 times more views on their profile? We encourage our members to celebrate their achievements with their clients, employers, and networks by sharing their digital badge in their LinkedIn profile, email signature, and on their website.

#### How To Claim Your Digital Badge?

When you earn your digital badge (Apprentice, Technician, CPB) you will receive an email from Acclaim (who run the Credly platform) letting you know how to claim your achievement badge. If you do not receive your email from Acclaim within 2 business days, please contact us at info@cobcan.ca. Don't forget to check

# Add Digital Credentials to Your Business Cards

To add your digital credential to your business card:

- 1. Download your digital badge by following these instructions
- 2. Add the image file to your business card artwork
- 3. Under your badge, include the statement "Verify my credentials through:"
- 4. Ensure your social media or business website links are included on your business card so your badge can be verified online.

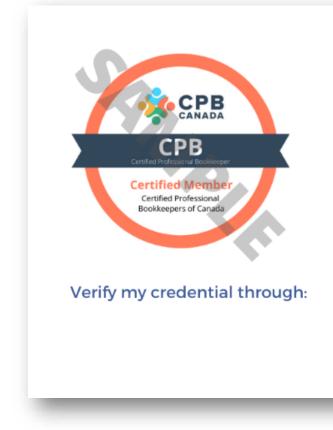

# First Last, CPB

President, Sample Co. 123 Sample St. Toronto, ON

123-456-7890 email@sampleco.ca SampleCo.COM

f Facebook.com m LinkedIn.com Twitter.com

# ACCESS TESTS & EXAMS

To begin or continue your journey to CPB designation, including accessing the Apprentice and Technician level tests or the CPB exam, please see the <u>Access the Certification Pathway</u> section of this document. If you require access to retake a test or exam, please contact us at <u>info@cpbcan.ca</u>.

### Take the CPB Practice Exam

The CPB level exam is used to assess and validate an advanced level understanding of the more complex and challenging aspects of bookkeeping and business practices. The practice exam modules are designed to test your knowledge in each key category and prepare you for the CPB exam. Each module is comprised of 20 questions which would be similar in nature to the questions asked on the exam.

To access the CPB practice exams:

- 1. Click the green Login button on the CPB Canada website.
- 2. Login with your username and password.
- 3. Click Tests & Exams in the Member Zone.
- 4. Click Get Started.
- 5. Click the  $\Box$  box to purchase a bundle or to purchase individual exams
- 6. Click Purchase Now.
- 7. Complete the form in full. Click Continue to Payment.
- 8. Follow the instructions to finalize the payment.

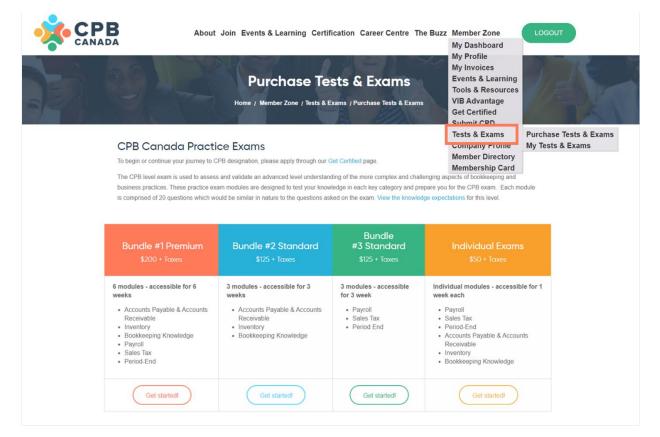

# VIEW MEMBERSHIP CARD

To view your membership card:

- 1. Click the green Login button on the CPB Canada website.
- 2. Login with your username and password.
- 3. Click Membership Card in the Member Zone.
- 4. Print the page to save a hard copy of your membership card.
- 5. Use the Print Screen or Screenshot options on your desktop or mobile device to save a digital copy of your membership card.

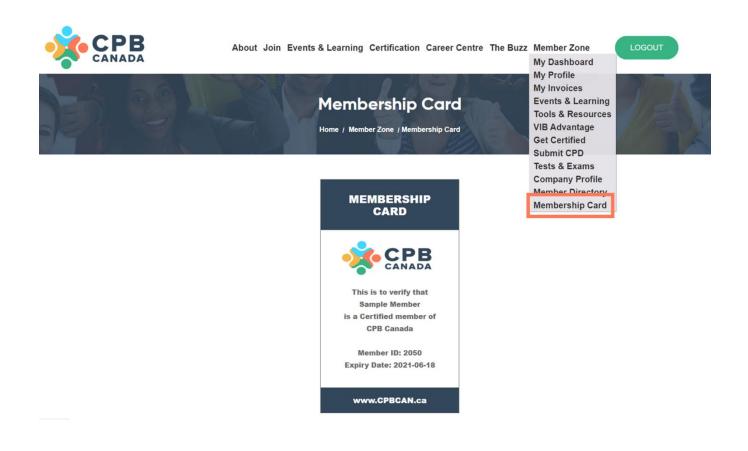